# Foamboard

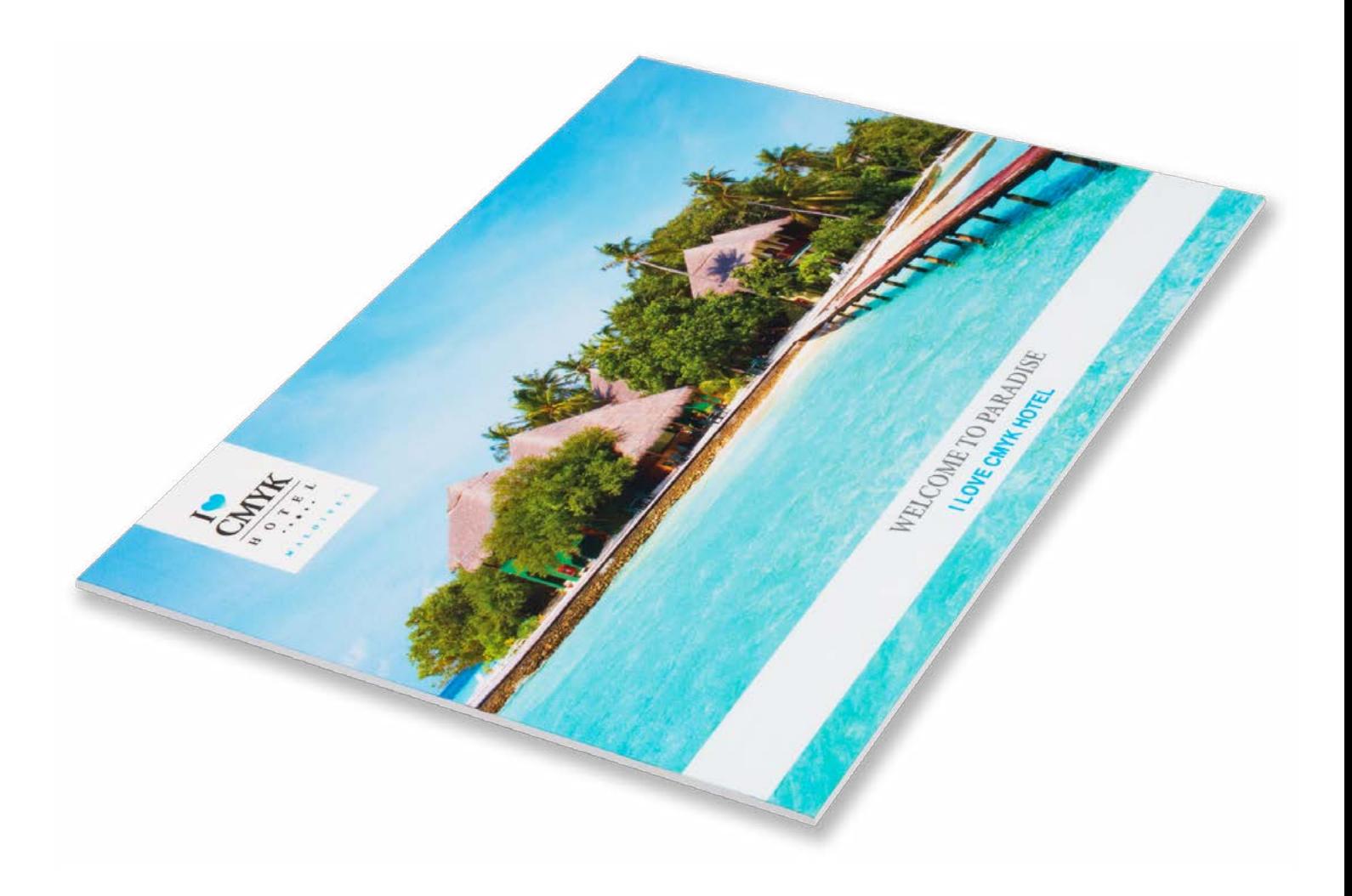

# Foamboard

Foamboard bedrukken is de juiste keus wanneer je drukwerk nodig hebt waar je mee op pad moet. Licht en gemakkelijk te bewerken. Foamboarden bestaan uit twee gladde, witte, kartonnen platen met een lichte schuimlaag ertussen. Foamboard is zo handzaam dat je het zonder moeite overal mee naartoe sleept. Ideaal dus voor je presentatie, collage, belettering of als menukaart.

# Algemene aanleverspecificaties

- Zorg dat je tekst in je ontwerp altijd omzet naar contouren (outlines).
- Full color (4/0 4/4) bestanden maak je altijd op in CMYK.
- Maak je bestand op met een afloop van 10 mm. Laat je achtergrond doorlopen in de afloop. Dit voorkomt witranden na het afwerken en zorgt ervoor dat de achtergrond mooi doorloopt aan alle zijden.
- Gebruik je afbeeldingen? Wij raden een resolutie aan van 150 DPI. Omdat dit niet in alle gevallen mogelijk is, hanteren wij een minimale resolutie van 100 DPI. Wij raden het ten zeerste af om je bestand aan te leveren met een lagere resolutie dan 100 DPI.
- Gebruik je lijnen en strepen? Maak deze niet dunner dun 0,25. Geef negatieve lijnen tenminste een dikte van 0,5 pt.
- De minimale lettergrootte die we aanraden is 8 pt. De leesbaarheid is ook afhankelijk van het lettertype dat je gebruikt.
- Maak de kleurdekking in je ontwerp nooit hoger dan 280%. Dit zijn de percentages van Cyaan, Magenta, Yellow en Key (=Zwart) bij elkaar opgeteld.
- Gebruik voor diep zwart/rich black de volgende opbouw: C50%; M40%; Y40%; en K100%. Gebruik diep zwart/rich black alleen voor grotere vlakken en tekst. Niet voor tekst die kleiner is dan 15pt of platte tekst.
- Opmaak met witte contour ('stroke') of vulling ('fill') mag nooit op overdruk ('overprint') staan. Wit op overdruk vervalt in het uiteindelijke drukwerk. Let op: Bij geborsteld aluminium zal wit niet gedrukt worden, hier zal het aluminium zichtbaar zijn.
- Maak je ontwerp op in Adobe InDesign, Adobe Illustrator of Adobe Photoshop.
- Lever je bestand aan als één laag. Zonder transparanties.
- Sla je bestand als een drukklare pdf, weggeschreven onder PDF profiel PDF/X-1a:2001.
- Lever je bestand aan zonder snijtekens en printmarkeringen (printer's marks).

**Death fair** 

# Contour frezen of snijden

- Foamboard wordt contour gesneden.

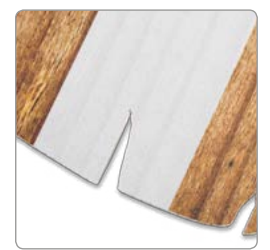

A.

<u> 1988 - Jan Start Barbara, mars e</u>

# Foamboard - Vorm

Om een geschikt ontwerp met contour aan te leveren, heb je professionele DTP-software als Adobe InDesign of Photoshop nodig (voor het drukbeeld). Een contourvorm voor het aangeven van snij- of freeslijnen, kun je maken in Adobe Illustrator of InDesign.

### Stap 1

Ontwerp het te drukken beeld voor het plaatmateriaal. Hou in je ontwerp rekening met één vorm. Maak geen gebruik van meerdere op zich staande onderdelen, uitsparingen of gecombineerde vormen. Let op! Hou rekening met een afloop van 10 mm rondom!

## Stap 2

Kies eerst kleur PMS 806. Maak hiervan een nieuwe swatch. Die swatch noem je ThruCut.

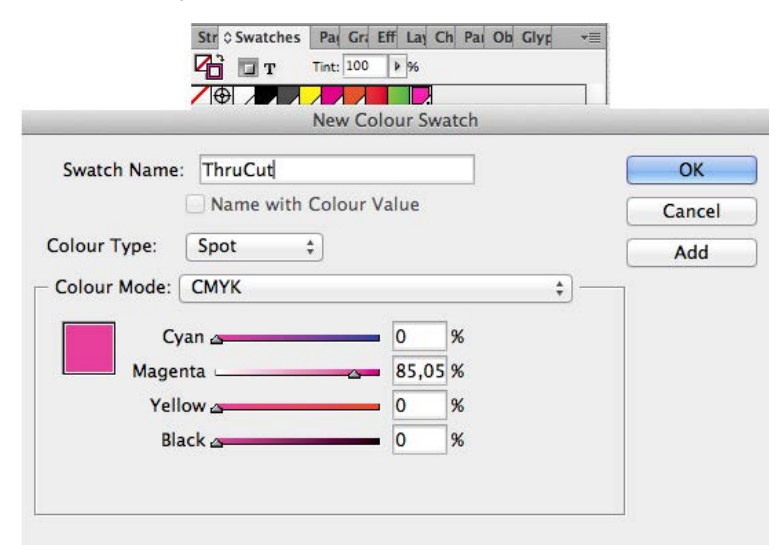

Maak van de vorm een lijntekening (stroke) in de kleur ThruCut. Dit moet een aaneengesloten vorm zijn en niet uit meerdere onderdelen bestaan. Zorg ervoor dat je altijd een minimale breedte van 5 cm plaat behoudt in verband met de stevigheid.

# Stap 3

Voeg de lijntekening in de opmaak van het te drukken beeld. Deze ligt over je opmaak . Het te bedrukken beeld dien je in CMYK op te maken. De stroke laat je op PMS 806 staan.

### Stap 4

Sla je ontwerp op als PDF met voorinstelling PDF/X1a:2001. Je ontwerp moet uit één pagina bestaan met het drukbeeld en de vorm.

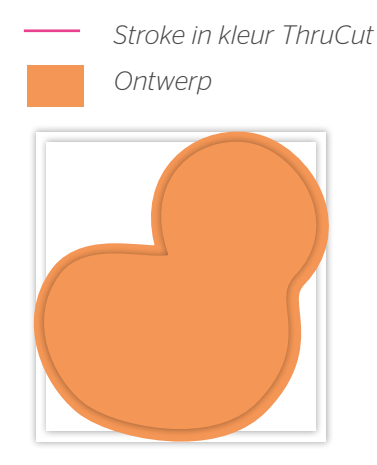

*Stap 1 – Ontwerp maken inclusief 10 mm snijmarge.*

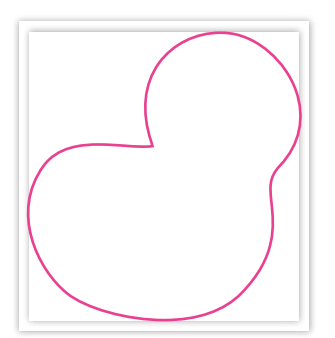

*Stap 2 – Maak de vorm met de lijn (Stroke) in de swatch ThruCut.*

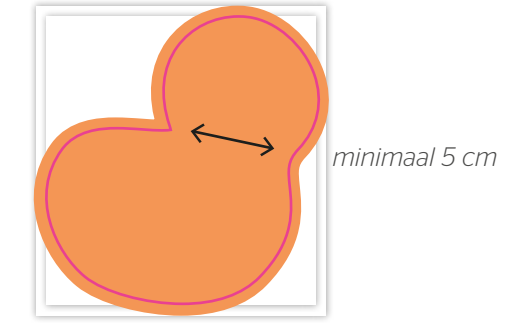

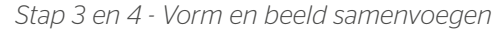

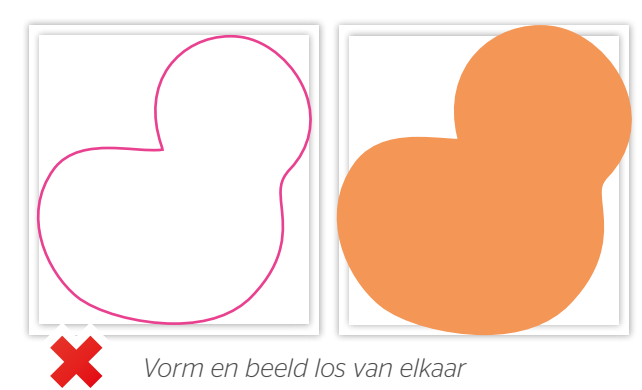

# Vorm icm boorgaten (max 4 stuks)

### Stap 1

Ontwerp het te bedrukken beeld zoals we op voorgaande pagina omschrijven. Hou er rekening mee dat je geen belangrijk beeld of tekst plaatst waar de boorgaten moeten komen.

#### Stap 2

Kies eerst kleur PMS 804. Maak hiervan een nieuwe swatch. Die swatch noem je Drill.

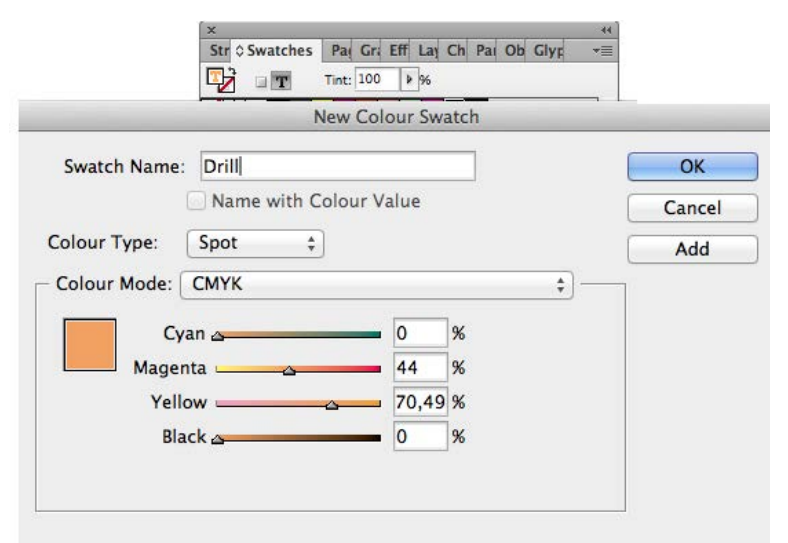

Maak voor de boorgaten een lijntekening (stroke) met deze swatch Drill. In de vorm van een cirkel van 9 mm. Zorg ervoor dat het het boorgat altijd minimaal op 10 mm van de rand staat.

### Stap 3

Plaats de boorgatmarkering in de opmaak van het te drukken beeld. Het te bedrukken beeld dien je in CMYK op te maken. De stroke laat je op Drill (Spot) staan.

#### Stap 4

Sla je ontwerp op als PDF met voorinstelling PDF/X1a:2001. Je ontwerp moet uit één pagina bestaan met het drukbeeld, de boorgaten en vorm.

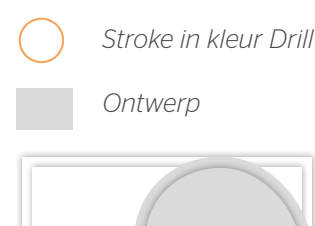

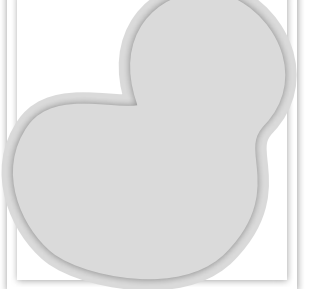

*Stap 1 – Ontwerp maken inclusief 10 mm snijmarge*

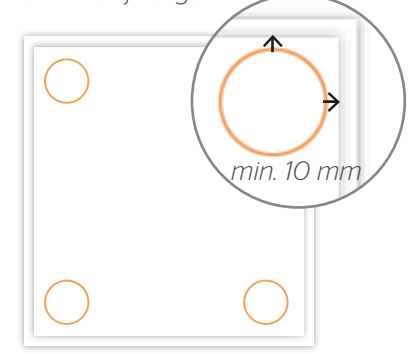

*Stap 2 – Boorgatmarkering: maak een cirkel in de kleur Drill*

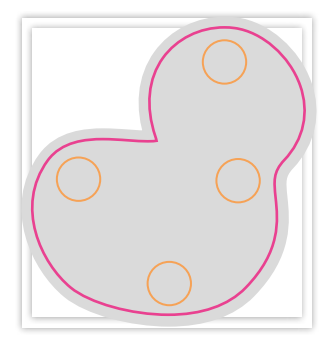

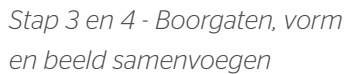

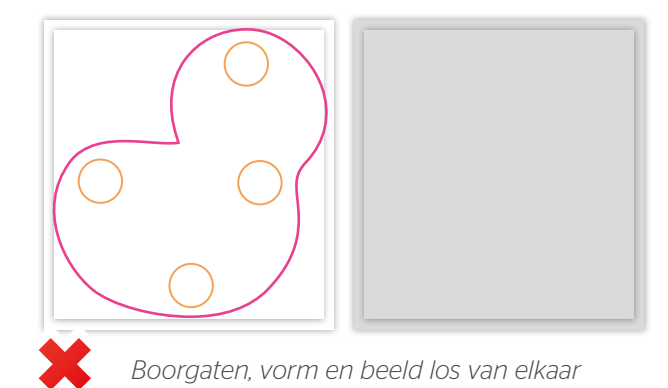